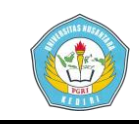

# **GENERATOR KOMBINASI SOAL CLASS PLACEMENT TEST DALAM LEARNING MANAGEMENT SYSTEM MOODLE**

### **SKRIPSI**

Diajukan Untuk Memenuhi Salah Satu Syarat Memperoleh Gelar Sarjana Komputer (S.Kom.) Program Studi Teknik Informatika Fakultas Teknik Universitas Nusantara PGRI Kediri

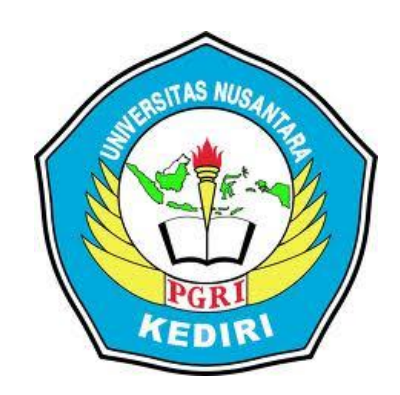

Oleh : **MOHAMMAD AMIN SHALIHUDDIN** NPM : 11.1.03.02.0456

# **FAKULTAS TEKNIK UNIVERSITAS NUSANTARA PGRI 2015**

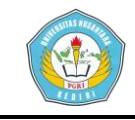

Skripsi oleh:

#### MOHAMMAD AMIN SHALIHUDDIN NPM: 11.1.03.02.0456P

Judul:

#### GENERATOR KOMBINASI SOAL CLASS PLACEMENT TEST DALAM **LEARNING MANAGEMENT SYSTEM MOODLE**

Telah disetujui untuk diajukan Kepada Panitia Ujian Sidang Skripsi Program Studi Teknik Informatika FT UNP Kediri

Pada Tanggal: 4 Agustus 2015

 $\mathbf{ii}$ 

**Dosen Pembimbing I** 

Rini Indriati, S.Kom., M.Kom NIDN. 0725057003

Dosen Pembimbiing II

Margo Ridho Leksono, S.Kom., M.Kom NIDN. 9907009332

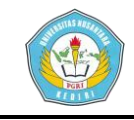

Skripsi oleh:

#### MOHAMMAD AMIN SHALIHUDDIN NPM: 11.1.03.02.0456P

Judul:

#### GENERATOR KOMBINASI SOAL CLASS PLACEMENT TEST DALAM **LEARNING MANAGEMENT SYSTEM MOODLE**

Telah Dipertahankan di depan Panitia Ujian/Sidang Skripsi Program Studi Teknik Informatika FT UNP Kediri Pada Tanggal: 8 Agustus 2015

#### Dan Dinyatakan telah Memenuhi Persyaratan

Panitia Penguji:

: (Dr. SURYO WIDODO, M.Pd.) 1. Ketua

- : (SURATMAN, S.H., M.Pd 2. Penguji I
- 3. Penguji II : (RIANTO, S.Kom

tahu Mil Teknik IDODO, M.Pd. 9640202 199103 1 002

iii

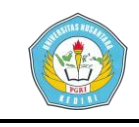

# **GENERATOR KOMBINASI SOAL CLASS PLACEMENT TEST DALAM LEARNING MANAGEMENT SYSTEM MOODLE**

**Mohammad Amin Shalihuddin** 11.1.03.02.0456 Fakultas Teknik – Prodi Teknik Informatika Amin.shalihuddin@yahoo.co.id Pembimbing I: **Rini Indriati, S.Kom., M.Kom.** dan Pembimbing II: **Margo Ridho Leksono, M.Kom.** UNIVERSITAS NUSANTARA PGRI KEDIRI

#### **ABSTRAK**

Pelaksanaan tes atau ujian dengan cara konvensional, memiliki banyak kekurangan. Kertas kerja yang terlalu merepotkan, reliabilitas yang kurang, kecurangan yang mudah dilakukan, merupakan beberapa contoh kelemahan tes dengan model konvensional.

Teknologi telah merubah cara berpikir orang. Tes model konvensional mulai ditinggalkan. Information Technology (IT) mulai menggantikan. Tes Online menjadi standar baru penilaian hasil belajar.

Permasalahan baru muncul. Mempersiapkan soal dalam rangka penilaian hasil kerja atau untuk mengklasifikasi kemampuan, minat, dan bakat siswa, membawa permasalahan tersendiri. Soal yang dibuat, diharapkan dapat memberikan kualitas yang sama kepada setiap peserta yang mengerjakannya. Bahkan dalam tes online sekalipun ternyata mempersiapkan soal yang memiliki "keadilan" dalam hal tingkat kesulitan, tetap merepotkan.

Generator ini diharapkan sedikit memberi solusi dalam hal pengadaan soal sistem paket (sebagaimana UNAS) terutama untuk bidang studi matematika, IPA dan IPS. Atau mata pelajaran lain yang dalam naskah soalnya menggunakan logika matematika (baca: terdapat operand dan operator). dengan menggunakan generator kombinasi soal, maka paket soal yang dibuat dapat memiliki variasi soal sejumlah yang diinginkan, dengan teks naskah yang semuanya sama! Dan tentu saja, paket soal dapat dibuat hanya dalam hitungan menit walaupun berjumlah ribuan!

Generator kombinasi soal ini dibuat dengan target dapat membantu integrasi paket soal dengan LMS Moodle. Dengan fasilitas eksport Gift format didalam generator ini, maka import paket soal ke dalam question bank pada Moodle, dapat berjalan dengan cepat dan memuaskan. Bahkan pada tahap selanjutnya, setiap peserta akan merasakan bahwa soal-soal yang dikerjakannya identik secara tekstual, tapi berbeda konteksnya, serta memiliki tingkat kesulitan yang sama. Inilah dikatakan sebagai soal yang "berkeadilan".

**Kata kunci**: *Moodle, test, quiz, Microsoft Excel, paket soal, Generator soal, class placement test, generator kombinasi soal.*

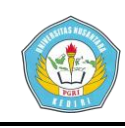

### 1. PENDAHULUAN

#### a. Latar Belakang

Peraturan Pemerintah No. 17 Tahun 2010 pasal 48 dan 59 mengisyaratkan dikembangkannya sistem informasi pendidikan yang berbasis teknologi dan informasi. Salah satu media pembelajaran berbasis teknologi yang dapat dijadikan sebagai penunjang media yang sudah ada adalah dalam bentuk *e-learning*. Aplikasi *e-learning* dalam dunia IT lebih dikenal dengan istilah *Learning Management System (LMS)*. Terdapat berbagai jenis LMS*,* misalnya *Moodle, Blackboard, Sakai, dotLRN, Dokeos,* dan *Claroline*. Setiap LMS memiliki kelebihan dan kekurangannya masing-masing. Setiap lembaga dapat memilih LMS yang cocok untuk iklim lembaganya.

*Moodle,* sebagai salah satu LMS yang direkomendasikan UNESCO, memungkinkan admin sekolah atau guru untuk mengatur pelaksanaan test sesuai jadual yang ditentukan dan dapat mengatur soal yang dikeluarkan untuk setiap peserta test. Pengaturan ini dapat dilakukan dengan cara mengacak soal dan jawabannya. Pengacakan soal dapat dengan mudah dilakukan. Selain *Moodle*  juga telah telah dilengkapi dengan fasilitas ini, juga ada banyak aplikasi pembuat soal (*Hot Potatoes, Wondershare Quiz*, dan sebagainya), yang dapat diintegrasikan dengan *Moodle,* yang memiliki fasilitas untuk membuat soal, dengan berbagai bentuknya, dan dipresentasikan secara acak kepada peserta test.

Pelaksanaan test dengan *Moodle* tidak hanya dapat digunakan untuk mengevaluasi atau menilai tingkat keberhasilan sebuah proses pembelajaran (*assessment*) saja. *Moodle* tidak hanya digunakan oleh guru saja, akan tetapi lembaga pendidikan dapat menyelenggarakan kegiatan dengan menggunakan LMS ini. Salah satu hal yang dapat dilakukan dengan menggunakan *Moodle* oleh lembaga pendidikan adalah penyelenggaraan *class placement test*. Dengan menggunakan *Moodle, class placement test* dapat dilakukan dengan lebih efisien karena nilai dapat langsung diketahui setelah peserta menyelasaikan soal terakhir, dan perangkingan nilai dapat segera dilakukan setelah peserta terakhir menyelesaikan soalnya. Dengan dasar hasil *class placement test* tersebut dapat segera dilakukan penentuan kelas dari setiap siswa.

Untuk membantu panitia *class placement test*, maka dibutuhkan sebuah aplikasi sistem yang dapat mempermudah pelaksanaan test, dan penilaiannya. Dengan konteks ini, akan dicoba untuk dibuat sebuah *class placement test* berbasis

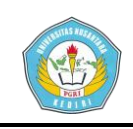

*Moodle* yang bisa membantu menyelesaikan permasalahan *class placement* tersebut dengan mengembangkan teknik input soal dengan bantuan aplikasi Microsoft Excel yang berfungsi sebagai generator kombinasi soal, sehingga akan diperoleh sebuah *class placement test*, tidak hanya dengan pengacakan soal, tetapi dengan pembuatan soal yang terkombinasi sehingga diperoleh obyektifitas nilai yang tinggi dengan tetap

menjaga prinsip keadilan bagi setiap peserta test.

Berdasarkan pemikiran di atas, maka penulis mengambil judul skripsi "Generator Kombinasi Soal Class Placement Test Dalam Learning Management System Moodle**"** sebagai skripsi dalam menempuh pendidikan S1 pada Program Studi Teknik Informatika, Fakultas Teknik Universitas Nusantara PGRI Kediri.

- b. Rumusan Masalah
- 1) Bagaimana membuat class placement test dengan menggunakan media Moodle?
- 2) Bagaimanakah membuat soal yang terkombinasi dengan membuat aplikasi generator soal?

#### **2. METODE**

a. Perancangan Flowchart

Perancangan flowchart ditujukan untuk mempermudah pembuatan program. Dalam penelitian ini flowchart dibuat untuk mengetahui langkah-langkah apa saja yang harus diterapkan, dalam bahasa pemrograman, agar sistem yang dibuat dapat menghasilkan output yang sesuai dengan harapan dari inputan yang dimasukkan oleh user berupa hasil generate dari satu soal menjadi banyak soal yang terkombinasi.

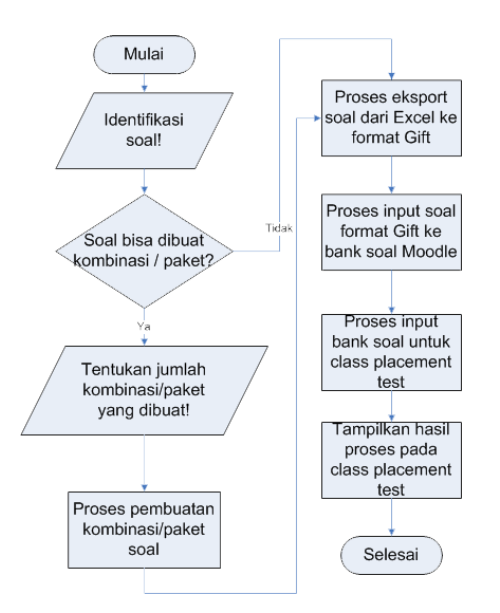

# *Gambar 3. Diagram alur proses input*

Skenario berjalannya flowchart sistem pada gambar di atas adalah sebagai berikut:

- 1) Mulai membuka master soal.
- 2) Langkah awal dari pembuatan kombinasi adalah mengidentifikasi soal yang dapat diproses oleh generator soal.
- 3) Dari pengidentifikasian ini, diperoleh soal-soal yang dapat diproses lebih

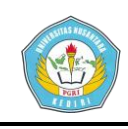

lanjut ke dalam generator soal. Untuk kemudian bila soal telah dipastikan, ditentukan pula jumlah kombinasi yang harus dibuat.

- 4) Soal yang telah ditentukan digenerate untuk kemudian menghasilkan output soal berbentuk GIFT format.
- 5) Soal dengan format GIFT yang telah terkombinasi diimpor ke dalam database bank soal moodle untuk ditampilkan dalam placement test Moodle.

Sedangkan flowchart dari generator soal adalah sebagai berikut:

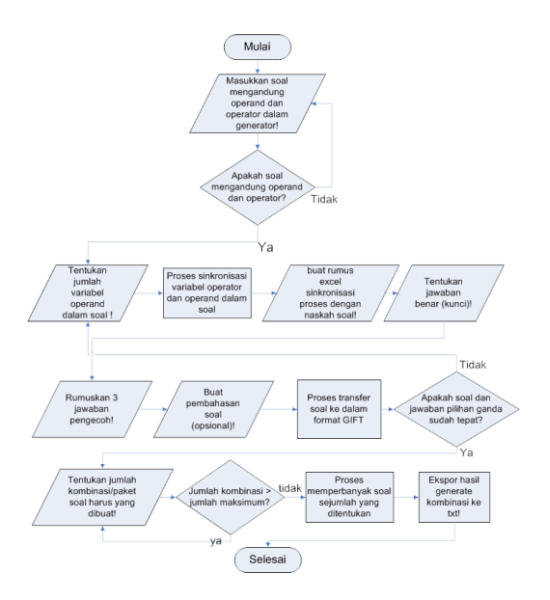

*Gambar 4. Diagram alir proses generate soal*

Dari skema di atas, dapat dibuat skenario proses kombinasi soal sebagai berikut :

1) Langkah awal adalah dengan membuka file excel yang telah diolah sedemikian rupa sehingga dapat difungsikan sebagai generator kombinasi soal.

- 2) Input soal terpilih ke dalam generator.
- 3) Sebelum menentukan variabel soal yang akan di-generate, maka harus dipilah dahulu variabel operand di dalam soal yang menjadi standar batas atas dan bawah nilai operand.
- 4) Langkah selanjutnya adalah proses sinkronisasi variabel operand dengan operator dalam soal, setelah logika matematis dalam soal terbaca. Dengan demikian, dapat dibuat formulasi dalam generator yang mewakili proses penjabaran soal dalam bentuk rumus.
- 5) Berikutnya, berdasarkan master soal yang ada, dibuat naskah soal dengan mengadaptasi aturan-aturan formula excel.
- 6) Soal pilihan ganda membutuhkan satu jawaban benar, dan beberapa pengecoh. Maka harus dibuah opsi jawaban benar sebagai kunci dan jawaban-jawaban pengecoh.
- 7) Setelah langkah adaptasi soal ke dalam Excel selesai, proses transfer soal ke dalam format GIFT dapat dilakukan.
- 8) Penggandaan soal sesuai kebutuhan kombinasi
- 9) Eksport menjadi file format txt
- b. Perancangan Diagram Context

Context Diagram merupakan tingkatan tertinggi dalam diagram aliran data dan hanya memuat satu proses, menunjukkan sistem secara keseluruhan. Proses tersebut

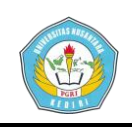

diberi nomor nol. Semua entitas eksternal ditunjukkan pada diagram konteks berikut aliran data-aliran data utama menuju dan dari sistem. Diagram tersebut tidak memuat penyimpanan data dan tampak sederhana untuk diciptakan. Begitu entitasentitas eksternal serta aliran data-aliran data menuju dan dari sistem diketahui, gambaran sederhana dari sistem dapat dilihat dan dirasakan.

Context Diagram dimulai dengan penggambaran terminator, aliran data, aliran kontrol penyimpanan, dan proses tunggal yang menunjukkan keseluruhan sistem. Bagian termudah adalah menetapkan proses (yang hanya terdiri dari satu lingkaran) dan diberi nama yang mewakili sistem. Nama dalam hal ini dapat menjelaskan proses atau pekerjaan atau dalam kasus ekstrim berupa nama perusahaan yang dalam hal ini mewakili proses yang dilakukan keseluruhan organisasi.

Dalam perancangan generator ini, akan terdapat satu entitas user yang terlebih dahulu mengekstrak operator dan operand dari master soal yang kemudian dilanjutkan dengan menggenerate operand dalam soal untuk mendapatkan nilai yang nantinya akan diolah sedemikian rupa dengan aturan formulasi Excel sehingga menghasilkan soal, kunci jawaban dan pengecohnya. Soal, kunci jawaban, dan pengecoh inilah yang nantinya akan dibuat kombinasinya sehingga diperoleh sejumlah soal dengan teks yang sama, akan tetapi memiliki nilai operand yang bervariasi.

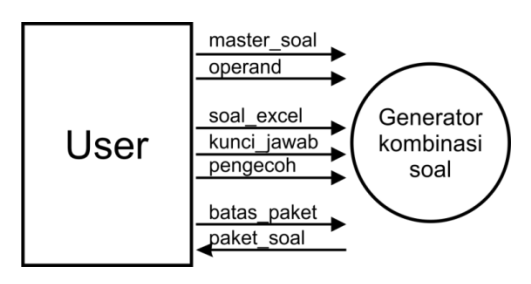

*Gambar 5. Diagram context generator*

# c. Perancangan Data Flow Diagram

Setelah merancang sebuah diagram konteks, kemudian akan dirancang DFD yang akan menjadi penggambaran dari seluruh sistem yang akan dibuat. DFD adalah sebuah cara untuk memodelkan alur data yang terjadi pada sebuah sistem. Dari diagram konteks yang telah dibuat diatas kemudian akan dijelaskan dengan penggambaran sebuah diagram alir data. Diagram ini akan menjelaskan bagaimana proses yang terjadi sebelum soal digenerate dan dibuat kombinasinya sampai akhirnya menjadi output yang berbentuk paket soal dalam format gift.

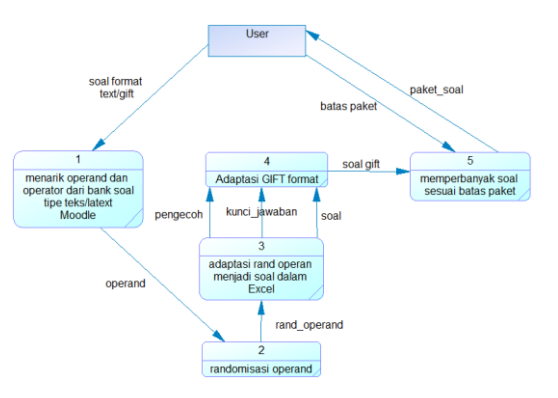

*Gambar 6. Data flow diagram level 0*

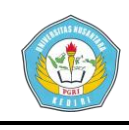

# **Artikel Skripsi Universitas Nusantara PGRI Kediri**

Diagram alir di atas menjelaskan alur data yang terjadi pada proses generate soal. Mulai dari user memilah operand dalam soal untuk kemudian dengan menggunakan formula Excel dicari random operand pada tiap variabel operand yang ada. Hasil dari random operand selanjutnya, dengan menggunakan aturan formula Excel, diproses sehingga terbentuk formula baru yang sesuai dengan konteks master soal. Setelah formula terbentuk, maka dilakukan formulasi ulang, dengan prinsip-prinsip yang diterima Excel, naskah soal yang identik dengan master soal, termasuk juga keberadaan kunci jawaban dan pengecohpengecohnya. Alur data pada data flow diagram level 0 di atas adalah sebagai berikut:

- 1) User memilah operator dan operand dari master soal berbentuk teks. Pada proses ini akan diperoleh operand dan operator yang terhubung sebagai gambaran rumusan dari master soal tentang maksud dari soal.
- 2) Operand yang telah dipilah, selanjutnya akan mengalami proses randomisasi operand sehingga nilai operand akan menjadi relatif.
- 3) Setelah nilai random diperoleh, maka dibuat rumusan yang dikehendaki oleh master soal dengan menggunakan bahasa Excel sehingga diperoleh naskah soal, kunci jawaban, dan jawaban pengecoh.
- 4) Naskah soal, kunci jawaban, dan jawaban pengecoh yang masih terpisah dan berbahasa Excel, selanjutnya akan disatukan, dengan tetap menggunakan rumusan yang dapat diterima dan dipahami oleh Excel, menjadi sebuah soal berformat gift.
- 5) User kemudian akan menetapkan jumlah kombinasi soal yang harus dibuat, dan dengan dasar jumlah tersebut, dilakukan proses kombinasi soal sehingga diperoleh sebuah paket soal dalam format gift yang berisi sejumlah soal dengan teks yang identik, akan tetapi memiliki operand yang berbeda-beda

Dari Alur data yang terjadi pada penggambaran DFD level 0 diatas kemudian akan dijelaskan dengan penggambaran sebuah diagram alur data DFD level 1 untuk proses adaptasi nilai operand dalam bahasa Excel. Diagram ini menjelaskan proses yang terjadi hingga diperoleh hasil berupa naskah soal, kunci jawaban, dan jawaban pengecoh.

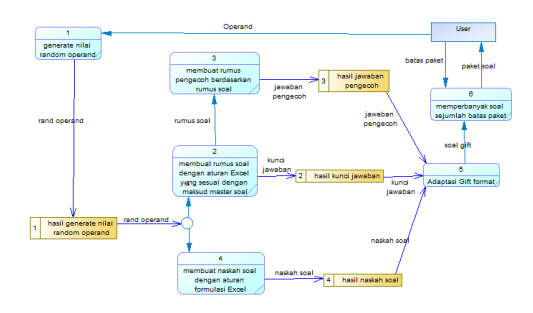

*Gambar 7. Data flow diagram Level 1*

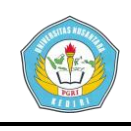

Alur data yang terjadi pada DFD level 1 di atas adalah, user menggenerate operand sehingga diperoleh operand yang random. Dari nilai tersebut kemudian dibuat:

- 1) Rumus soal yang sesuai dengan kehendak master soal. Dari rumus ini, diperoleh kunci jawaban dan dilanjutkan dengan melakukan sedikit kombinasi pada rumus sehingga diperoleh jawaban pengecoh.
- 2) Naskah soal. Uniknya, naskah soal baru ini dibuat dengan menggunakan bahasa Excel, dimana master soal dimodifikasi sedemikian rupa sehingga didapat naskah baru yang diadaptasi dari aturan rumus Excel dengan tanpa merubah sedikitpun susunan teks yang terdapat pada master soal.

### 3. HASIL

Langkah awal yang harus dilakukan, tentu saja, harus ada soal yang akan dikombinasi. Seperti diuraikan dalam batasan masalah, maka soal yang akan dibuat kombinasinya adalah soal yang mengandung operand dan operator sederhana. Dalam hal ini penulis membuat contoh soal matematika yang akan dibuat kombinasinya.

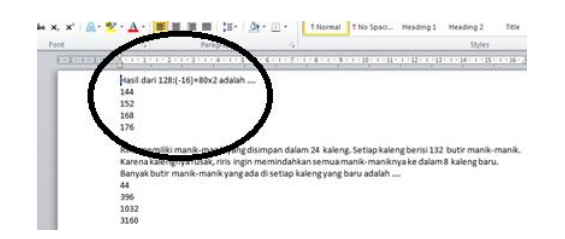

### *Gambar 12. Contoh soal yang akan dikombinasi*

Untuk memulai proses kombinasi soal, langkah pertama adalah membuat kolom yang dibutuhkan untuk proses kombinasi. Dibutuhkan minimal 8 (delapan) kolom untuk memproses soal menjadi terkombinasi. Kebutuhan kolom tersebut adalah: Nomor, operand, rumus soal, pertanyaan, kunci jawaban, pengecoh, pembahasan, dan Gift format.

Berikut pembahasan dari masingmasing kolom:

1) Nomor

Sering kita melihat sebuah tabel dengan nomor pada bagian paling kiri, dan jarang sekali diperhatikan mengingat bahwa data atau informasi yang diinginkan bukan terletak di sana. Walaupun nomor terlihat tidak ada artinya, akan tetapi sebenarnya dengan adanya penomoran inilah nantinya akan dapat diperoleh jumlah soal (batas\_paket) yang dibutuhkan dalam tiap paketnya. User menentukan sendiri batas\_paket yang diinginkan dengan cara memberikan nomor sedari awal sejumlah kombinasi soal yang diinginkan.

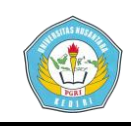

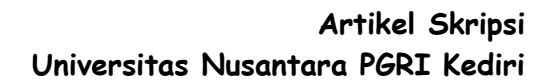

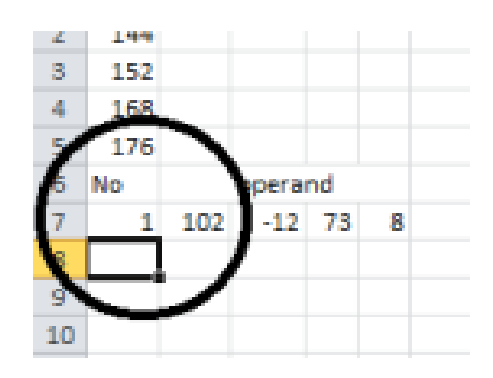

#### *Gambar 13. Kolom Nomor*

Dari gambar di atas, user harus menentukan batas paket yang dibutuhkan. Dengan menggunakan fasilitas teknik fill series, dapat dengan cepat diperoleh jumlah kombinasi yang diinginkan oleh user.

#### 2) Operand

Kolom operand ini bersifat dinamis. Artinya jumlah sub kolom yang ada sangat bergantung pada jumlah operand yang diekstrak dari master soal. Dengan kata lain, bisa dikatakan bahwa jumlah sub kolom pada kolom operand ini minimal 2 buah dan seterusnya sesuai dengan kebutuhan. Pada kolom inilah operand diletakkan, dan di kolom inilah operand diacak.

|                | А   | в   |       |    | Е |                                  |        |
|----------------|-----|-----|-------|----|---|----------------------------------|--------|
|                |     |     |       |    |   | Hasil dari 128:(-16)+80x2 adalah |        |
| $\overline{2}$ | 144 |     |       |    |   |                                  |        |
| 3              | 152 |     |       |    |   |                                  |        |
| 4              | 168 |     |       |    |   |                                  |        |
| 5              | 176 |     |       |    |   |                                  |        |
| 6              | No  |     |       |    |   |                                  |        |
|                |     | 102 | $-12$ | 73 | 8 |                                  | 575.50 |
| 8              |     |     |       |    |   |                                  |        |
| ٩              |     |     |       |    |   |                                  |        |
|                |     |     |       |    |   |                                  |        |

*Gambar 14. Kolom operand*

Pengacakan setiap operand, menggunakan rumus fungsi "RANDBETWEEN". Rumus "Randbetween" ini dibuat dengan aturan "=RANDBETWEEN(BOTTOM,TOP)".

*Top* adalah batas atas dari suatu nilai sedangkan *bottom* adalah batas bawahnya. Rentang antara *top-bottom* inilah nilai random yang dicari. Dengan fungsi ini akan diperoleh nilai random dengan batasbatas yang telah ditentukan oleh user sehingga variasi nilai tidak terlalu terpaut jauh.

| Paste           |     |         | Format Painter                   |    |            |                             |            |  |                 |                                        |
|-----------------|-----|---------|----------------------------------|----|------------|-----------------------------|------------|--|-----------------|----------------------------------------|
| Clipboard<br>15 |     |         |                                  |    | Font       |                             |            |  | Гs <sub>к</sub> |                                        |
| <b>B7</b>       |     |         |                                  |    |            | fx<br>=RANDBETWEEN(100,200) |            |  |                 |                                        |
|                 | A   | B       | C                                | D  | F          |                             | F          |  |                 | G                                      |
| 1               |     |         | Hasil dari 128:(-16)+80x2 adalah |    |            |                             |            |  |                 |                                        |
| $\overline{2}$  | 144 |         |                                  |    |            |                             |            |  |                 |                                        |
| $\mathbf{B}$    | 152 |         |                                  |    |            |                             |            |  |                 |                                        |
| 4               | 168 |         |                                  |    |            |                             |            |  |                 |                                        |
| 5               | 176 |         |                                  |    |            |                             |            |  |                 |                                        |
| 6               | No  | operand |                                  |    | rumus soal |                             | Pertanyaan |  |                 |                                        |
| $\overline{7}$  |     | 162     | 2                                | 72 | 8          |                             |            |  |                 | 657.00 Hasil dari 162 : 2 + 72 x 8 adi |
| 8               | 2   | 122     | $-13$                            | 66 | 6          |                             |            |  |                 | 386.62 Hasil dari 122: -13 + 66 x 6 a  |
| 9               | з   | 159     | 12                               | 64 | 8          |                             |            |  |                 | 525.25 Hasil dari 159 : 12 + 64 x 8 a  |

*Gambar 14. Rumus Randbetween*

Dari gambar di atas dapat dilihat, dengan *top* 200 dan *bottom* 100, diperoleh nilai dengan kisaran 100 sampai dengan 200 (162, 122, 159).

3) Rumus soal

Pada kolom ini, logika matematika yang terdapat dalam master soal disusun dengan menggunakan aturan-aturan rumus Excel. Dikatakan sebagai logika matematis, karena tidak semua soal langsung berbentuk angka dan simbul operator (contoh: 1+2= …), akan tetapi banyak juga soal matematika yang

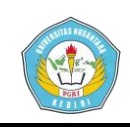

berbentuk cerita sehingga harus dipahami dengan tepat logika matematis yang terdapat dalam naskah soal tersebut. Logika matematika ini disusun dengan membuat rumus sehingga diperoleh nilai benar dari master soal.

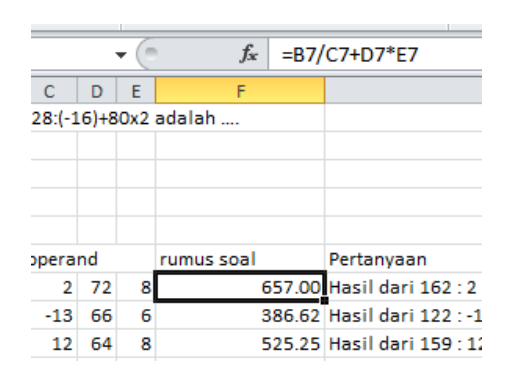

### *Gambar 15. Rumus soal*

Pada gambar di atas, terlihat perbedaan yang mencolok antara teks soal dengan penulisan rumus dalam Excel. Bila pada master soal tertulis "128:(-16)+80x2", maka dalam Excel harus diterjemahkan menjadi sebuah logika matematika yang tereferensi ke alamat sel dimana operand diletakkan. Dari logika matematika dalam master soal, dibuatlah rumus dalam Excel "=B7/C7+D7\*E7". Rumus inilah yang menjadi logika dari soal.

### 4) Pertanyaan

Teks yang terdapat master soal, disusun ulang dengan menggunakan bahasa Excel sehingga dihasilkan naskah soal yang identik dengan master soal tapi dengan operand yang bervariasi sesuai hasil pengacakan pada kolom operand. Penulisan kembali pertanyaan yang ada pada master soal, meskipun dengan menggunakan bahasa Excel, yang berkonotasi matematis, tidak memperhatikan logika matematika yang ada di dalamnya. Penulisan ulang ini hanya sebatas tekstual saja, dimana teks naskah baru ini nanti harus bisa dibaca dengan benar oleh kolom Gift format, bersamaan dengan kolom kunci jawaban dan jawaban pengecoh. Berikut gambaran dari rumus Excel dan tampilan hasil rumusnya:

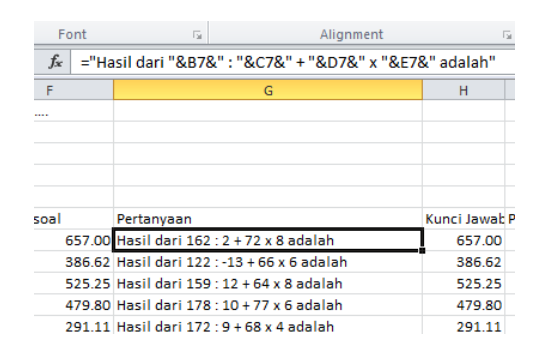

*Gambar 16. Pertanyaan dalam formula Excel*

Pada *formula bar* terlihat beberapa tambahan simbol yang diletakkan pada beberapa bagian naskah pertanyaan. Simbol-simbol ini dapat dijelaskan sebagai berikut:

- a) Tanda petik (" ") digunakan untuk mengapit tipe data dalam Excel yang berbentuk *alphanumeric*. Setiap penulisan data *alphanumeric* dalam rumus Excel harus diberi tanda petik di awal dan di akhir data.
- b) *Ampersand* (&). Simbol *ampersand* digunakan untuk menggabungkan beberapa beberapa sel dalam Excel.

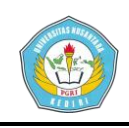

Biasanya *ampersand* akan digunakan pada fungsi Excel untuk menggabungkan sel yang berisi data *numeric* dan atau formula yang selalu berubah nilainya.

Dari contoh diatas, terlihat jelas pada kolom pertanyaan, teks naskah soal sama persis dengan master soal, akan tetapi nilai yang terdapat dalam naskah selalu berbeda mengikuti hasil randomisasi pada kolom operand. Hal ini terjadi karena pada naskah soal, setiap operand yang ada diganti dengan referensi dari alamat sel operand yang sesuai.

### 5) Kunci jawaban

Kolom kunci jawaban termasuk yang akan diadaptasi ke dalam gift format. Kolom ini terhubung secara langsung dengan kolom rumus soal. Perumusannya tidak perlu mengulang lagi, cukup dengan menghubungkan sel pada kolom kunci jawaban dengan sel pada rumus soal. Proses menghubungkan ini, dalam aturan yang diterima Excel, cukup dengan memberi isian pada sel sumber "=sel\_target".

| тоги   | 400 F                                      | Alignment | Tar.             |
|--------|--------------------------------------------|-----------|------------------|
| $=$ F7 |                                            |           |                  |
|        | G                                          |           | н                |
|        |                                            |           |                  |
|        |                                            |           |                  |
|        |                                            |           |                  |
|        |                                            |           |                  |
|        | Pertanyaan                                 |           | Kunci Jawaban Pe |
|        | 657.00 Hasil dari 162 : 2 + 72 x 8 adalah  |           | 657.00           |
|        | 386.62 Hasil dari 122: -13 + 66 x 6 adalah |           | 386.62           |
|        | 525.25 Hasil dari 159 : 12 + 64 y 8 adalah |           | 525.25           |

*Gambar 17. Kunci jawaban*

Dari gambar dapat dilihat bahwa kolom kunci jawaban (kolom H) sama persis dengan kolom rumus soal (kolom F). Artinya, bahwa sebenarnya kunci jawaban sudah diperoleh pada saat dibuat rumus soal.

6) Pengecoh

Kolom pengecoh, sebagaimana kolom operand, bersifat dinamis, sesuai dengan kebutuhan. Untuk soal tingkat dasar, maka dibutuhkan 2 (dua) pengecoh. Tingkat menengah dibutuhkan 3 (tiga) pengecoh dan tingkat atas dibutuhkan 4 (empat) pengecoh.

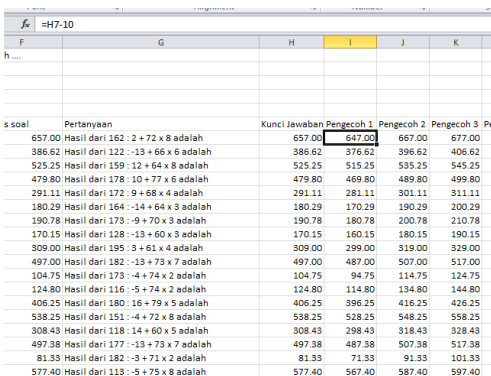

### *Gambar 18. Jawaban pengecoh*

Sebagaimana fungsinya, maka di setiap pengecoh dibuatkan jawaban yang tidak terlalu jauh dengan kunci jawaban. Rumus yang digunakan untuk membuat pengecoh, tergantung sepenuhnya pada keinginan user.

### 7) Pembahasan (optional)

Salah satu keunikan kuis dengan format Gift adalah dimungkinkannya adanya pembahasan pada tiap jawaban

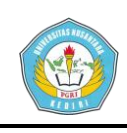

yang dipilih oleh peserta test. Namun, walaupun demikian, fitur ini bersifat optional.

8) Gift format

Sebagaimana disampaikan pada bab sebelumnya, bahwa soal yang akan diinput ke dalam Moodle bisa dengan menggunakan banyak model. Salah satunya adalah format Gift dengan tata aturan-tata aturannya. Tata aturan ini bersifat unik, berbeda dengan model lain, dan harus dipenuhi agar proses import soal dari Moodle berjalan sukses. Kolom-kolom pertanyaan, kunci jawaban, dan pengecoh (ditambah pembahasan jika ada) harus disusun dengan mengadopsi tata letak Gift format dan diterjemahkan ke dalam bahasa Excel.

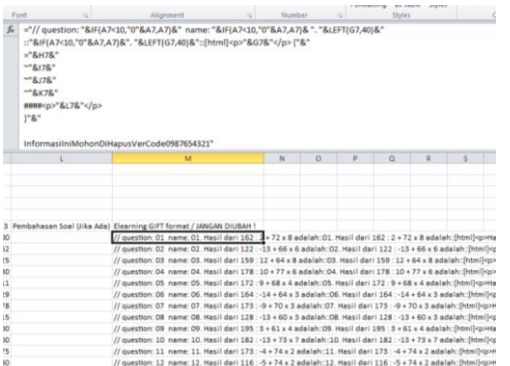

# *Gambar 19. Gift format*

Disinilah jantung dari pembuatan kombinasi soal ini dengan format gift. Tata aturan Gift format (sebagaimana dikupas dalam bab sebelumnya) diterjemahkan ke dalam bahasa Excel.

Setelah semua langkah selesai, maka dilaksanakan pembuatan kombinasi soal. Nomor yang sudah ditentukan menjadi patokan jumlah kombinasi yang harus dibuat. Bila penomoran menggunakan fasilitas *fill-series*, maka kolom-kolom yang lain, untuk penggandaan, cukup dengan *copy-paste*.

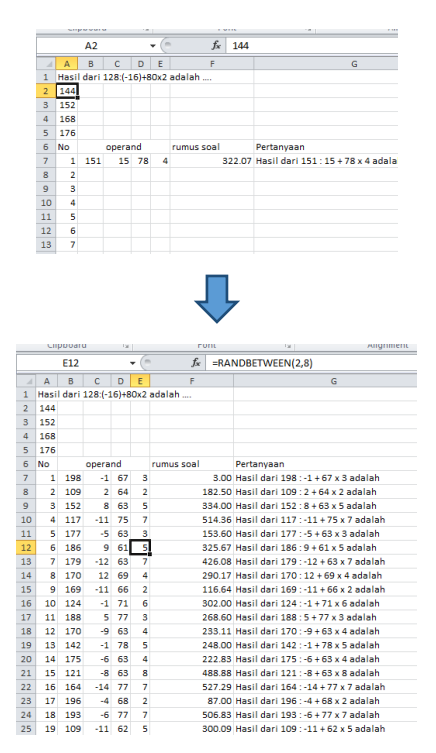

# *Gambar 20. Proses pembuatan kombinasi soal*

Langkah selanjutnya adalah mengekspor data dalam Excel ke file berekstensi "txt". Karena Moodle hanya mengenali extensi "txt" saat proses importing soal dengan format Gift. Untuk membuat file "txt", cukup dengan bantuan aplikasi notepad sebagai media penerimanya.

Proses eksport dari Excel ke notepad, cukup mudah. Cukup dengan memblok

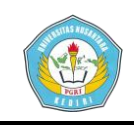

kolom Gift format pada Excel dan dilanjutkan dengan paste pada aplikasi notepad

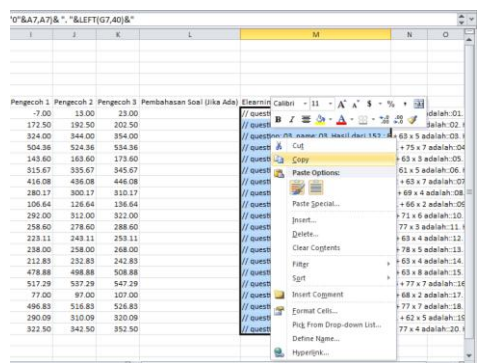

# *Gambar 21. Export dari Excel dgn memblok kolom Gift format*

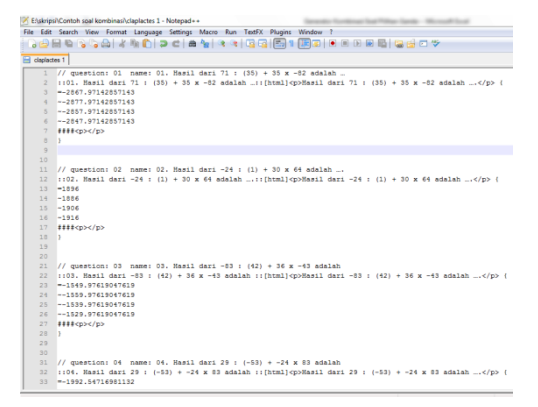

# *Gambar 22. Hasil eksport ke dalam notepad*

Langkah selanjutnya adalah mengimpor paket soal yang telah disimpan lewat Moodle.

Proses import paket soal dalam Moodle bisa dilakukan oleh *teacher*, tidak harus dilakukan oleh admin. sebagaimana diketahui, dalam Moodle, ada 3 (tiga) user yang terlibat dengan otoritasnya masingmasing. Pertama, admin. Kedua, *teacher*, dan yang ketiga, *student*.

Setelah login, admin Moodle tidak harus mengimport sendiri paket soal yang telah dibuat. Admin bisa mendelegasikan tugas tersebut kepada user lain yang telah diberi otorisasi, yakni *teacher*.

Seorang *teacher*, kemudian, untuk dapat menempatkan soal pada quiz yang tepat, maka harus dibuatkan terlebih dahulu lokasi penempatan soal yang akan diimport. Karena soal dibuat untuk tujuan *Class placement test*, sebaiknya dibuat terlebih dahulu sebuah *activity* berbentuk *quiz*.

Dengan asumsi bahwa soal telah diimpor ke dalam *question bank*, maka dari *quiz* yang telah diagendakan, seorang *teacher* dapat langsung memasukkan soal dari bank soal menuju quiz *class placement test*.

# 4. SIMPULAN DAN SARAN

# a. Simpulan

1) Evaluasi kegiatan belajar mengajar adalah keniscayaan. Sebagai sebuah kegiatan monitoring ketuntasan peserta didik dalam menyerap materi yang disampaikan pendidik, evaluasi atau tes memerlukan perangkat yang tepat sehingga proses dan hasil evaluasi benar-benar valid dan dapat dipertanggungjawabkan. Bentuk soal dengan sistem paket, sebagaimana pelaksanaan UNAS, adalah salah satu solusi agar pelaksanaan evaluasi dapat berjalan dengan adil di antara peserta

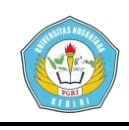

didik dan meminimalkan kekhawatiran bagi pendidik akan peserta didik yang melakukan suatu hal yang dapat merusak nilai validitas sebuah evaluasi. Pelaksanaan test atau quiz dengan menggunakan Moodle, dapat membantu banyak pihak sehingga pelaksanaan test dapat berjalan efektif dan efisien.

- 2) Pembuatan soal secara paket, bagi pendidik, tentunya memberikan permasalahan tersendiri. Dalam pelaksanaan class placement test, khususnya materi matematika, membuat sebuah soal dengan variasi kombinasi sejumlah peserta tes tentu membutuhkan pemikiran yang ekstra lebih dan waktu yang ekstra lama. Adanya perangkat pembuat kombinasi soal, akan sangat membantu pembuat soal sehingga proses pembuatan soal dapat diminimalkan baik secara pemikiran maupun waktu. Dengan demikian, penelitian ini menjadi sesuatu yang urgen untuk dilaksanakan dan diharapkan dapat disetujui untuk dilanjutkan menjadi sebuah skripsi.
- b. Saran
- 1) Perangkat generator kombinasi soal ini masih terbatas pada pembuatan soal yang melibatkan adanya operand dan operator dalam soal. Generator soal yang melibatkan teks sebagai variabel kombinasi masih belum dapat

dilakukan. Untuk itu diharapkan agar perangkat generator ini dapat diteliti kembali dengan melibatkan teks sebagai variabel kombinasi soal sehingga dapat mencakup segala mata pelajaran.

2) Meskipun generator ini menggunakan operand dan operator sebagai variabel yang dapat dibuat kombinasinya, akan tetapi variabel yang dapat digunakan hanya operator sederhana yang meliputi pangkat, kali, bagi, jumlah, dan kurang. Perlu diteliti lebih jauh lagi agar dapat dibuat generator dengan operasi matematis yang lebih kompleks sehingga generator dapat lebih sempurna.

### **DAFTAR PUSTAKA**

- American English Dictionary Cambridge Dictionary. 2015. *Placement Test*  (online). Tersedia: http://dictionary.cambridge.org/us/di ctionary/american-english/placement test, diunduh 22 Januari 2015.
- Amiroh. 2012. *Kupas Tuntas Membangun E-Learning dengan Learning Management System Moodle Ver.2.* Sidoarjo:Genta Group Production.
- Budiman, Arief. 2014. *Pengembangan Dan Implementasi Moodle Untuk Mobile Learning Berbasis Android Untuk Mata Pelajaran Matematika Di SMP*. Proposal Skripsi. Tidak dipublikasikan. Semarang: FT UNNES.

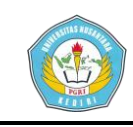

- Collins English *Dictionary*. 2014. *Placement Test* (online), Tersedia: http://www.collinsdictionary.com/dic tionary/english/placement-test, diunduh 6 Desember 2014.
- Free Merriam-Webster Dictionary. 2014. *Placement Test* (online). Tersedia: http://www.merriamwebster.com/dictionary/placementtest, diunduh 6 Desember 2014.
- Haskari, Farry Apriliano. 2012. *Manual Penggunaan Moodle (Modular Object-Oriented Dynamic Learning Environment),* Palembang: Universitas Sriwijaya.
- *Panduan Penggunaan MOODLE*. Tanpa tahun. Jakarta: ICT Department-Universitas Ciputra.
- *Panduan Penulisan Karya Tulis Ilmiah.*  2013. Kediri: Universitas Nusantara PGRI Kediri.
- Random House Unabridged Dictionary*.*1997. *Placement Test (*online*).* Tersedia: http://dictionary.infoplease.com/plac ement-test, diunduh 22 Januari 2015.
- Subana, M., & Sudrajat. 2005. *Dasardasar Penelitian Ilmiah*. Bandung : CV. Pustaka Setia.
- Suyanto, Asep Herman. 2005. *Mengenal E-Learning* (online). Tersedia: www.asep-hs.web.ugm.ac.id, diunduh 29 Juni 2012.
- *Peraturan Pemerintah Republik Indonesia Nomor 17 Tahun 2010 Tentang Pengelolaan Dan Penyelenggaraan Pendidikan.* Jaringan Dokumentasi dan Informasi Hukum Departemen Keuangan Republik Indonesia. (Online), tersedia: Http://www.sjdih.depkeu.go.id, diunduh 12 Pebruari 2015.
- Wikipedia, the free encyclopedia. 2014. *Microsoft Excel* (Online). Tesedia : http://en.wikipedia.org/wiki/Microso ft Excel, diunduh 6 Desember 2014.